## **Making a Clickable Map Display of CAP Alerts**

presented 2 November 2018 by Eliot Christian <eliot.j.christian@gmail.com> at the Filtered Alert Hub Workshop in Hong Kong, China

This is a presentation about Making a Clickable Map Display of CAP Alerts. It describes freeware that presents a Web page in HTML with embedded Javascript.

That clickable map and the information presented can be customized as much you like, including to display alerts from any CAP news feed.

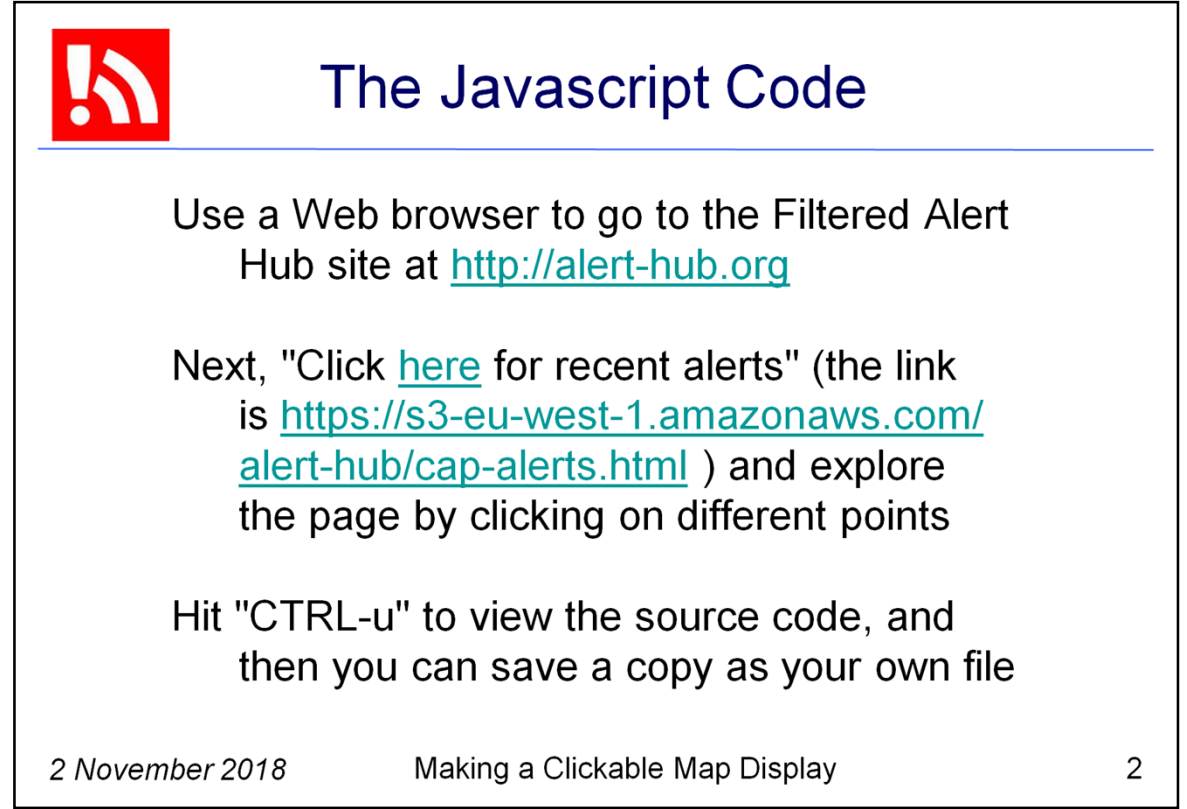

The code for the Web page can be fetched easily with a Web browser, .from the Filtered Alert Hub site at<http://alert-hub.org.>

Once you have the page, try clicking on different points in the map so you will see the generated pop-ups.

Later in this Seminar, we will look at how the map is displayed and user interaction is enabled. For right now, it is enough to know that the only user interaction enabled on the map is the "onClick" event.

Now, to view the HTML and Javascript code, hit "CTRL-u" .

You will likely want to save a copy of this page as your own file that you can customize, as I will explain.

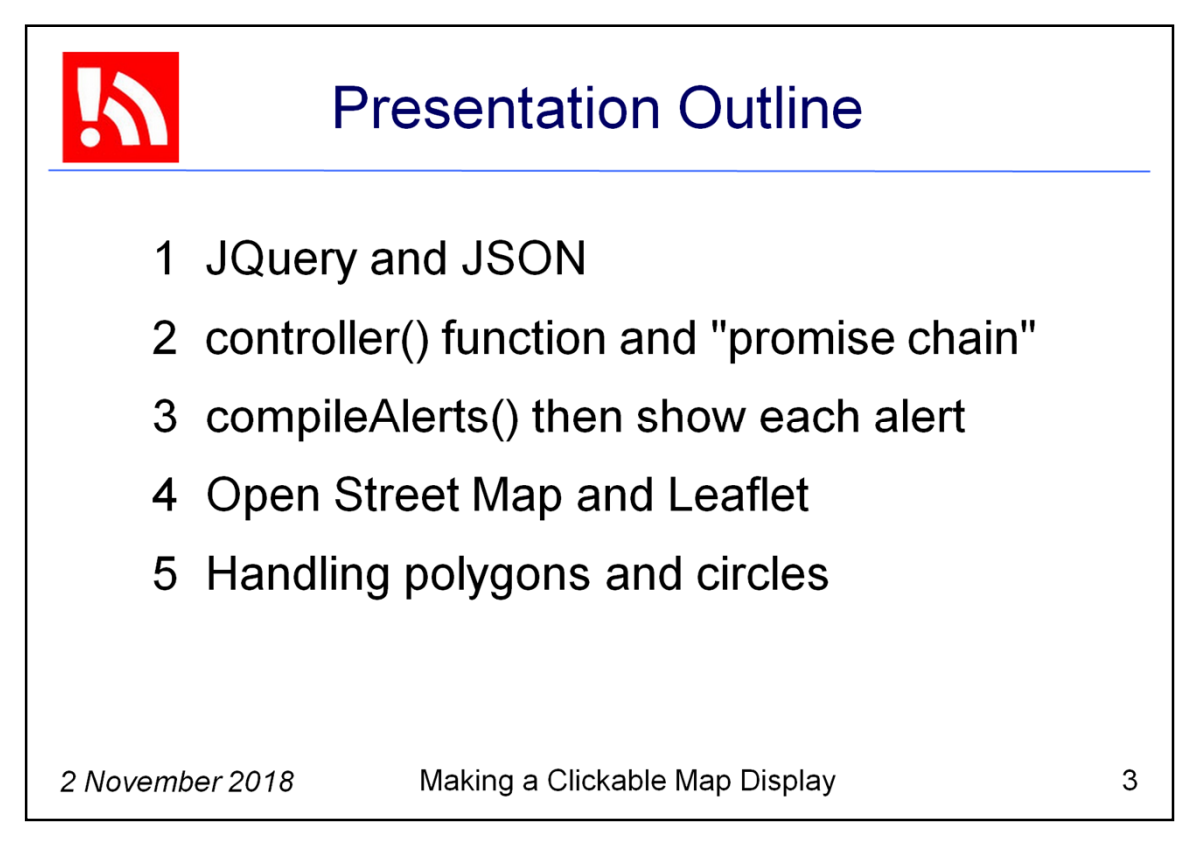

Now that you have the code, here are the subtopics based on that code that we will explore.

But, before getting down to the code, I need to be sure we are all familiar with a couple of utilities that are in very common use in Javascript programming.

These are JQuery and JSON.

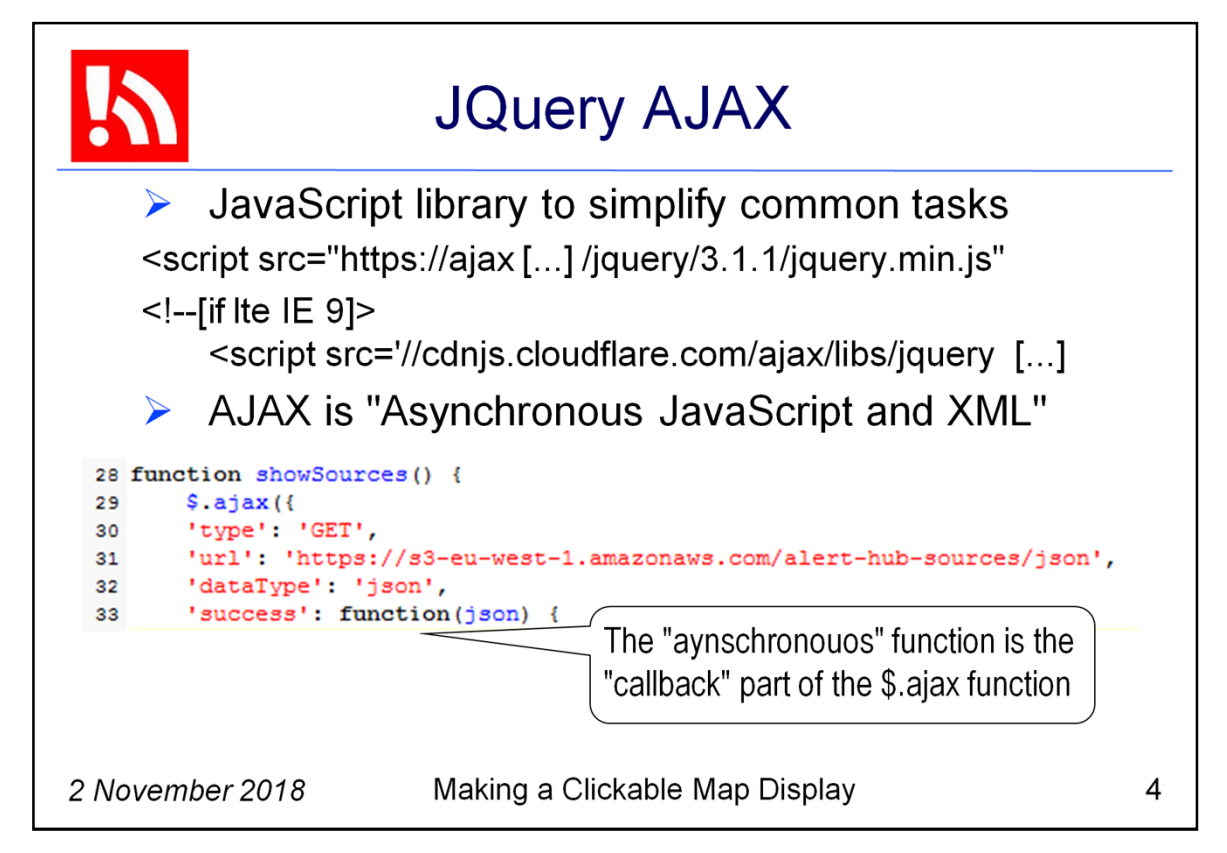

jQuery is a JavaScript library intended to simplify some of the most common tasks in Javascript programming. You can see where the library is included in our code. There is also a retro-fit library to provide JQuery on Internet Explore browsers prior to version 9.

We are focusing here on the part of JQuery called Ajax. AJAX stands for "Asynchronous JavaScript and XML". Asynchronous processing is critically important to the Filtered Alert Hub, because speed is crucial for near-real-time event processing.

Ajax provides a fairly simple programming interface for fetching files. But, the particular attraction in our case is that our file fetching requires "cross-domain requests" and JQuery is highly recommended for that.

Here we see our code using the ajax function to fetch a file. Note that the "aynschronous" function is the "callback" part of the \$.ajax function. Nowdays, a "callback function" would be implemented with a "promise function" so that the code is much easier to understand and maintain.

That asynchronous function does not have its own name in this case, but we do see the name of the data structure that the function returns: a data structure named "json".

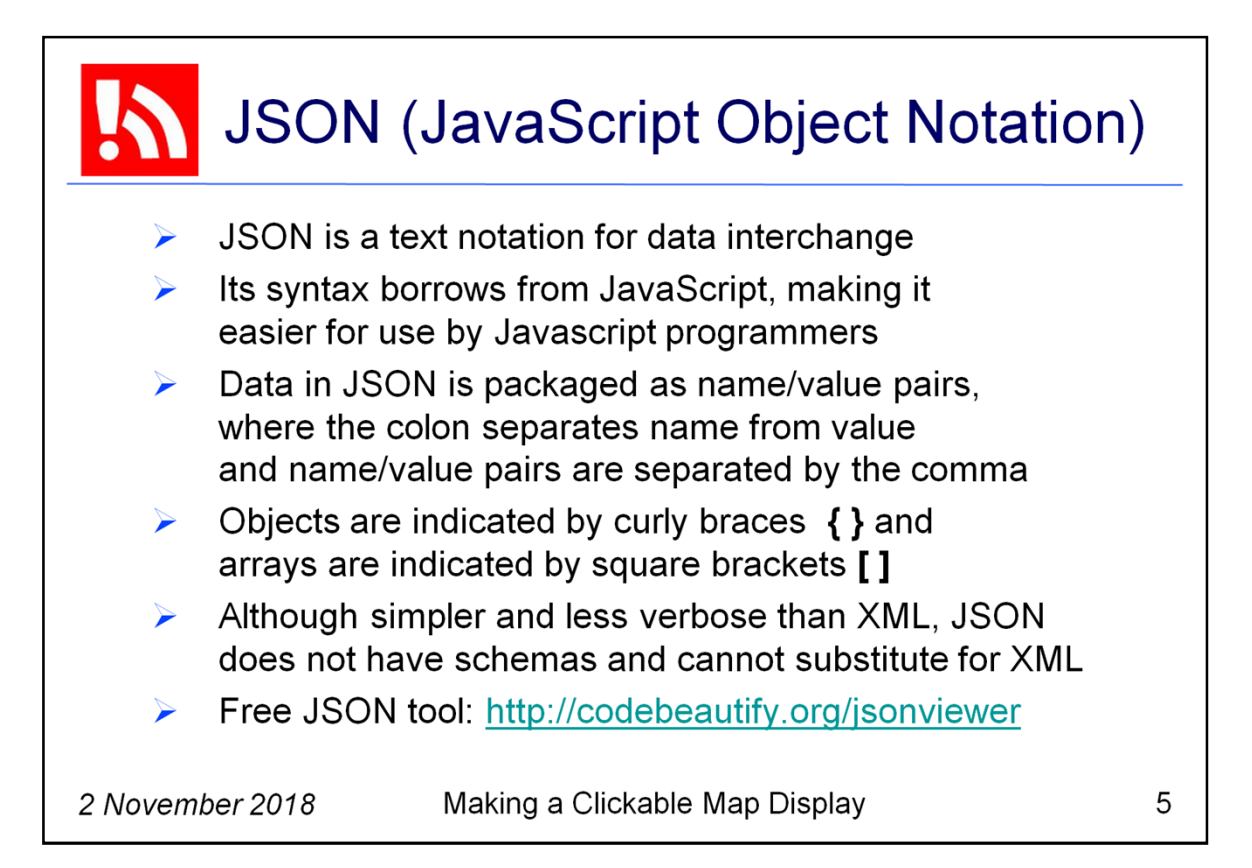

JSON is a text notation for data interchange. Its syntax borrows from .JavaScript, which make it relatively easy for Javascript programmers to learn and use.

Data in JSON is packaged as name/value pairs, where the colon character separates name from value, and name/value pairs are separated by the comma character.

Objects in JSON are indicated by a matched pair of curly braces { } and arrays are indicated by a matched pair of square brackets [ ]

As you will see, the Filtered Alert Hub technology uses both JSON and XML. Although JSON is simpler and less verbose than XML, JSON does not have a sophisticated object model with schema validation. That lack greatly complicates the necessary validation of alert data received from external sources.

Since alert data can be life-critical, the lack of validation alone means that JSON will never be a complete substitute for XML in the context of alerting.

So, we use XML where needed, such as parsing or creating CAP alerts and internet news feeds. We use the simpler JSON structures where it is adequate and validation is not of interest.

Here I provide a link to a handy tool for dealing with JSON.

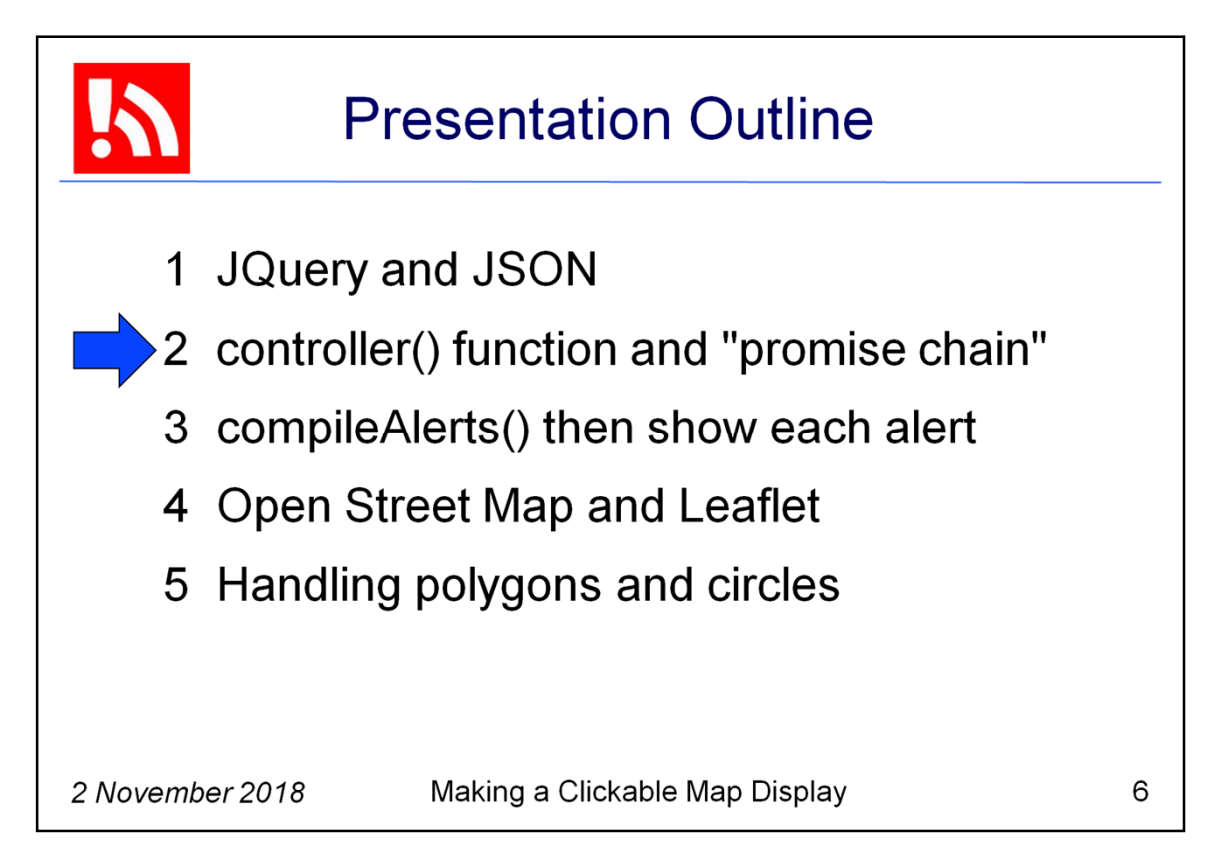

Within the code itself, we will start by looking at the controller function.

This function is initiated by the HTML body onload event. The controller function uses a chain of "promise" operations. As I mentioned, a promise function is essentially a simplified way to handle asynchronous callbacks.

The main functions in the Javascript code for the Filtered Alert Hub alerts display are intended to first compile all alerts and then show each of those alerts. On completion of the promise chain, the map display will be ready for user interaction.

I will explain briefly about dependencies in the code other than JQuery and JSON. Those dependencies are: Open Street Map, Leaflet, and Leaflet-PIP (Point in Polygon).

I will also highlight some of the Javascript routines that handle polygons and circles.

So, now let's look at some of the Javascript code.

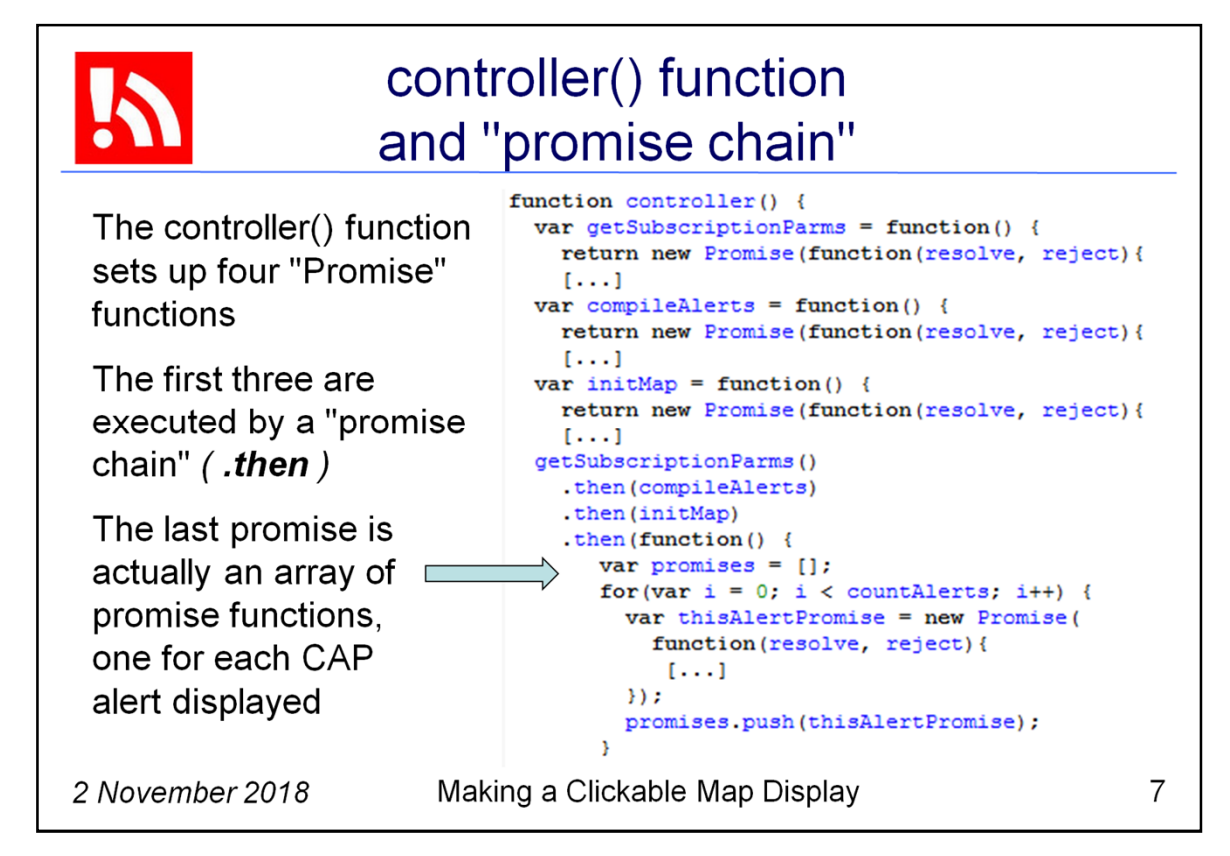

Notice that the controller() function sets up four "Promise" functions. .The first three Promise functions are named:

getSubscriptionParms compileAlerts initMap

The first three functions are executed by a "promise chain". Because there is a **.then** connecting the promise functions, each of the functions must complete before the next function executes.

The last promise is actually an array of promise functions, one for each CAP alert being displayed. Here too, all of the promise functions in the array must complete before moving on.

In the code, you will see there is a **.catch** function. This function handles any error set by any one of the promise functions. The setting of an error in a promise is accomplished with **"reject(error)"**.

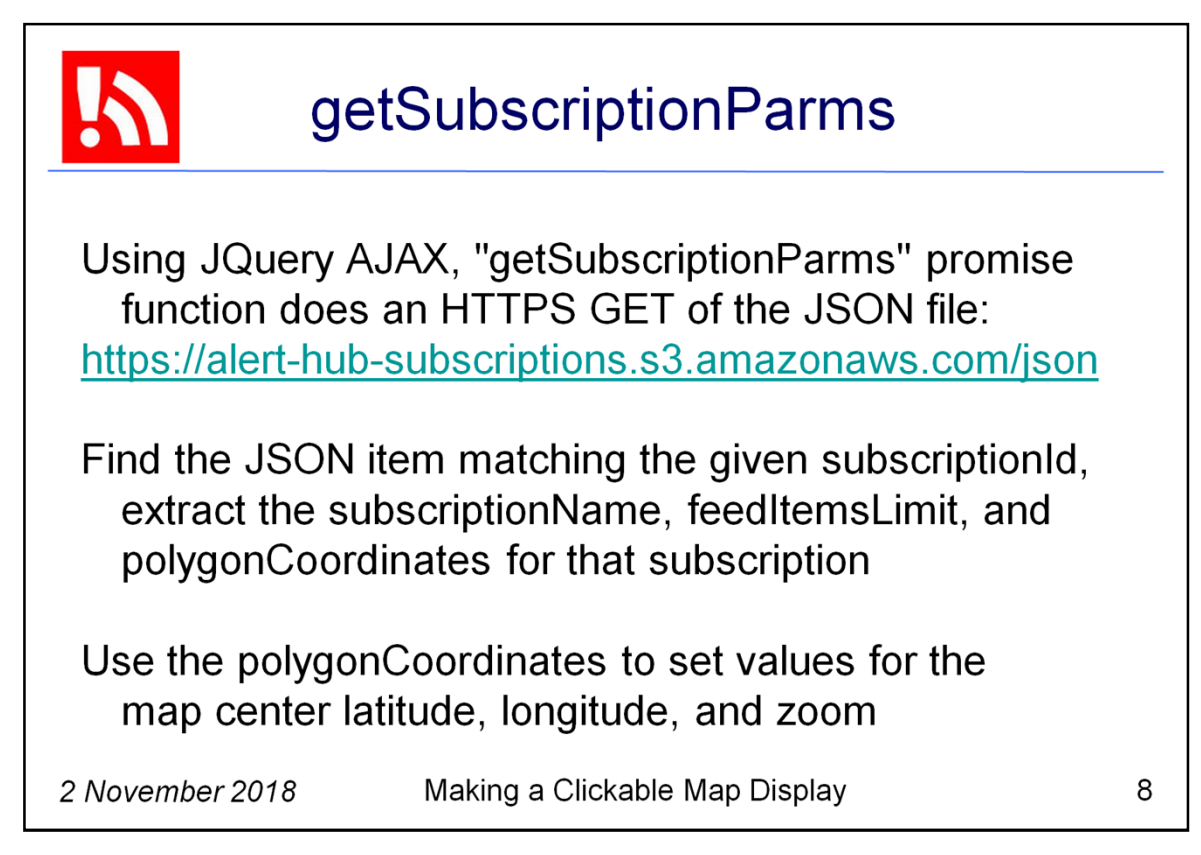

Now we are exploring the first promise function, which is named ."getSubscriptionParms".

We can see that the promise starts with use of JQuery AJAX to execute an HTTPS GET of the JSON file named **<https://alert-hub-subscriptions.s3.amazonaws.com/json>**

That file is the master list of all Filtered Alert Hub subscriptions. As of today, there are more than 2400 subscriptions.

Once the file is retrieved by JQuery, control passes to 'success' if the retrieval request had no errors from the server, and there were no JSON errors in the data.

The file contents is then searched to find the JSON item matching the value in the **subscriptionId** variable. That identifies the subscription feed to be displayed.

NOTE: To make this clicable map code use a different subscription feed, or any other CAP news feed in RSS format, just change the subscription file name parameter.

Now, having found the JSON item that matches the subscription sought, the code extracts subscriptionName, feedItemsLimit, and polygonCoordinates. The polygonCoordinates are then used to set values for the map center latitude, center longitude, and map zoom.

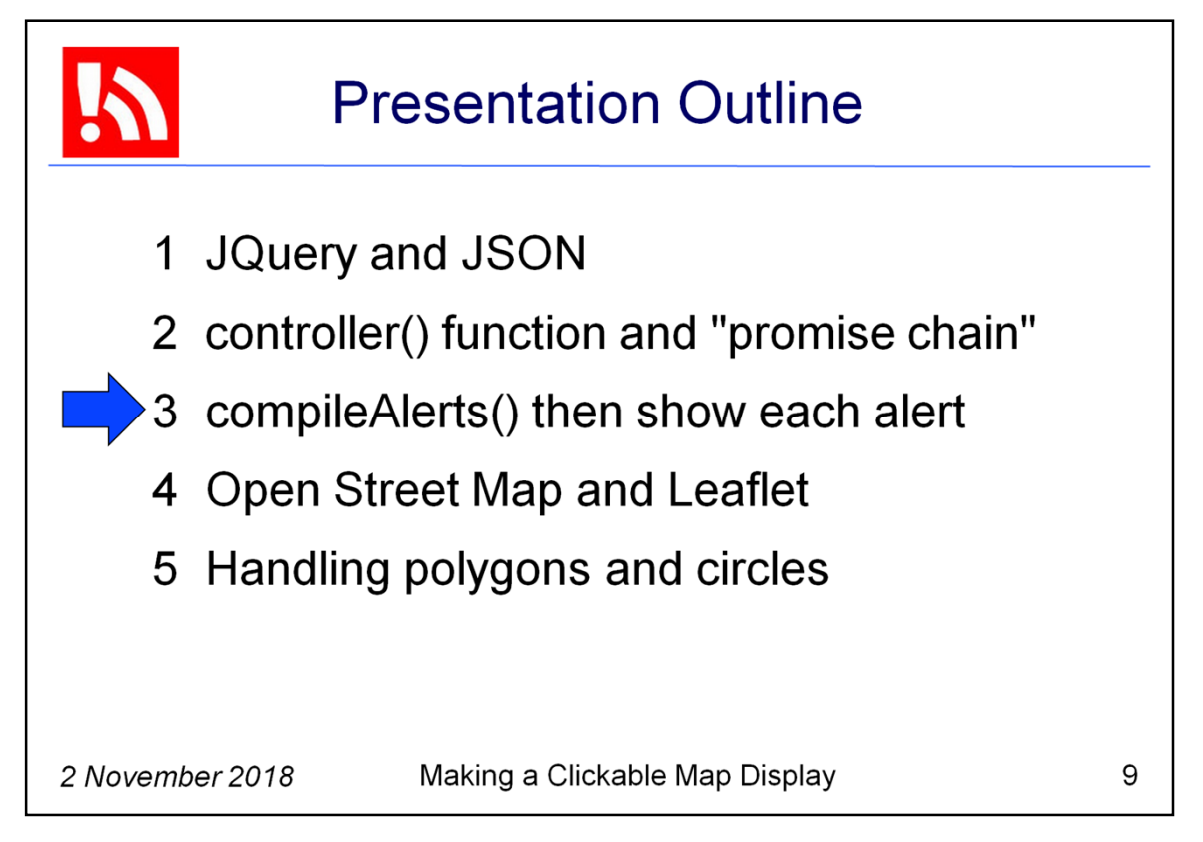

Now we turn to functions in the Javascript code for the Filtered Alert Hub that actually deal with alerts.

First we'll look at compileAlerts() and then we'll look at how the code shows each of the alerts.

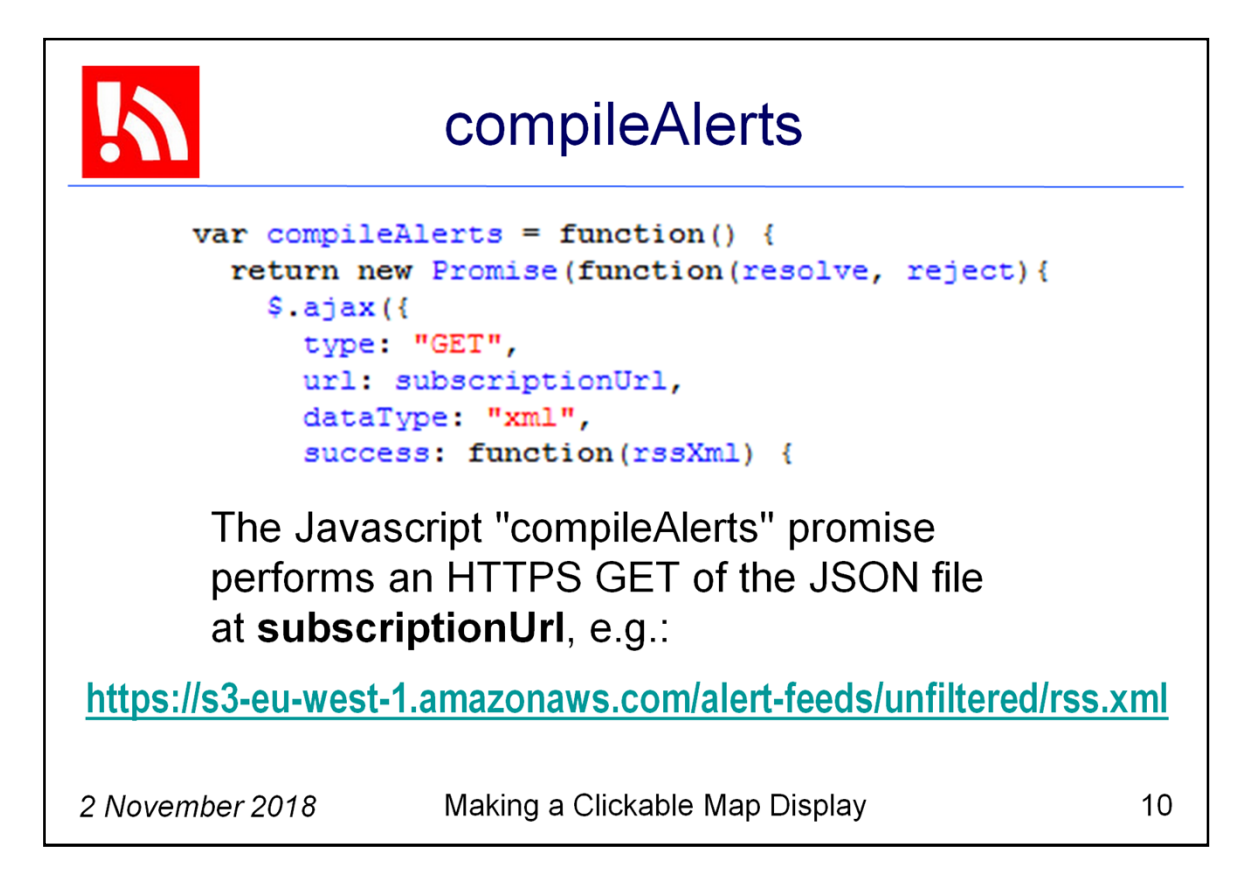

We can see that the Javascript "compileAlerts" function uses JQuery .AJAX to execute an HTTPS GET of the JSON file named in the **subscriptionUrl** variable.

Here, we are displaying all alerts from the Filtered Alert Hub. Therefore, the **subscriptionId** we want is "**unfiltered**". The full subscriptionURL is: <https://s3-eu-west-1.amazonaws.com/alert-feeds/>**unfiltered**/rss.xml

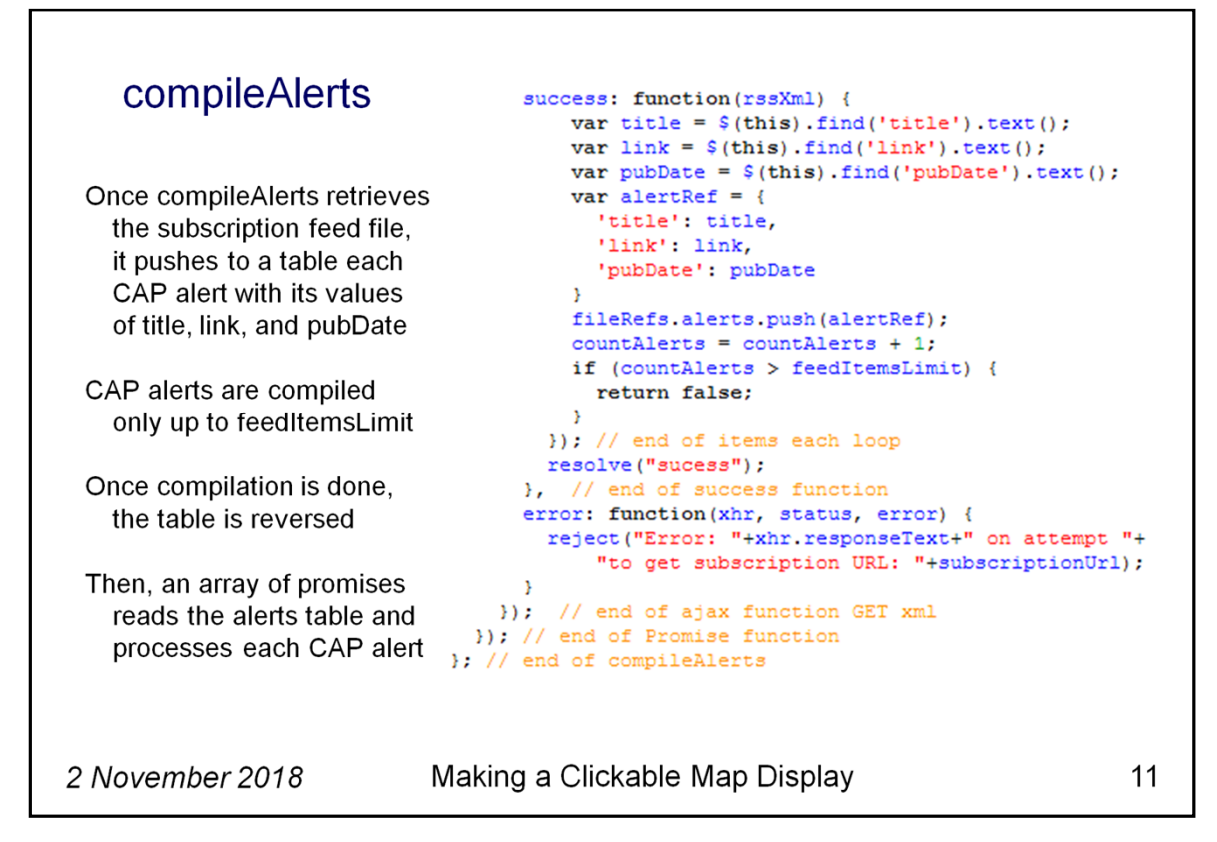

Here we see more of the actual Javascript code.

Once compileAlerts retrieves the subscription feed file, it reads each CAP alert and pushes to a table the values of **title**, **link**, and **pubDate** from that alert. For processing we need just the link, but we bring also the title and pubDate for use in an error message in case the fetch from that link fails.

CAP alerts are compiled from the subscription feed only up to the value of the feedItemsLimit specified for that subscription feed.

When the compilation is done, an array of promises will be used to process each item in the table of CAP alerts and to map it.

You might be wondering: Why do this in two steps: Why walk through the items in the feed to make a table, and then walk through the table?

We do this because a news feed always shows the *most recent* items **first** but when we display alerts on a map we must have the *most recent* alerts **last**. That is necessary since the area specified in a subsequent alert often overlaps the area of one or more prior alerts. Any user of the map expects to see the most recent alerts on the **top** layer rather than the **bottom** layer.

Because we need to walk the alerts table backwards, we apply a

Javascript array "reverse" function to the alerts table.

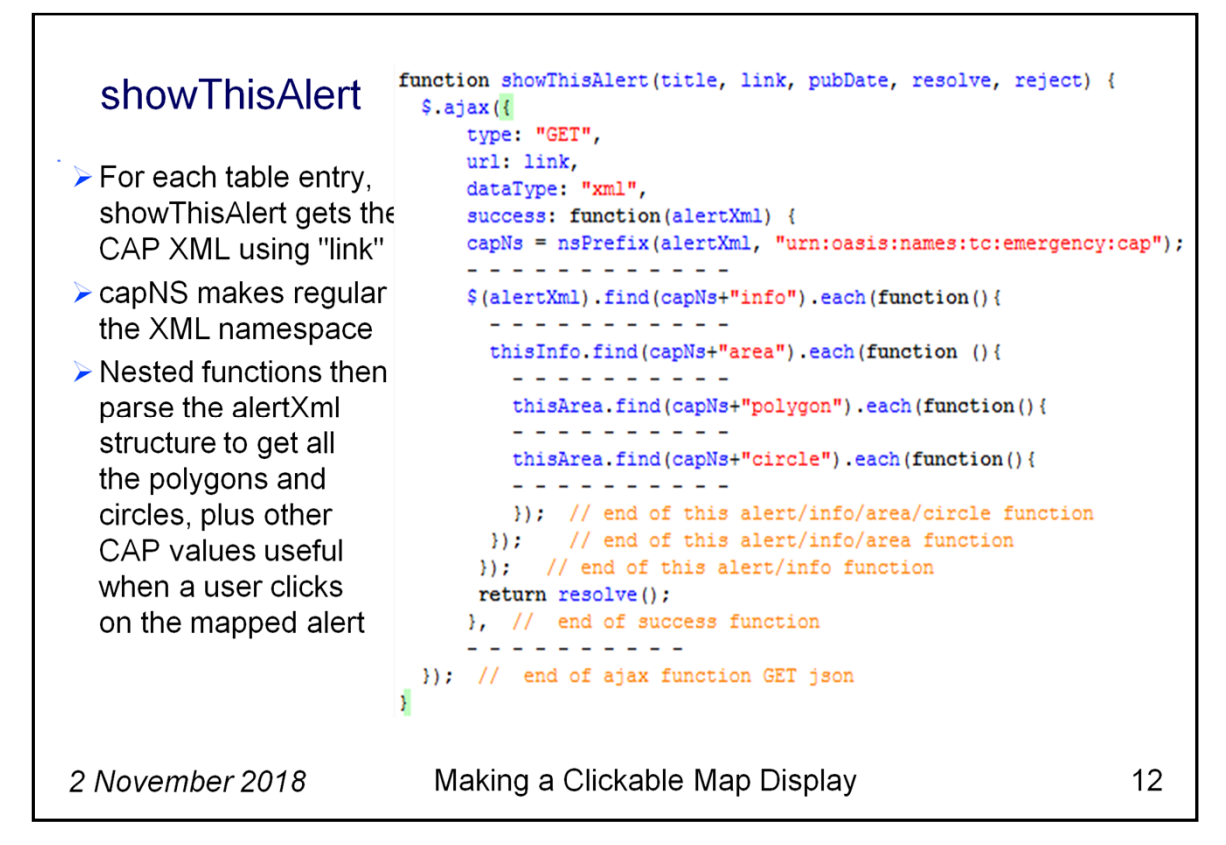

Here we see a skeleton view of the code for the **showThisAlert** function.

In showThisAlert, the value of the link variable is a URL, and the code uses that URL to fetch the CAP alert file asynchronously. On success of that "GET", the contents of that file is passed in a variable called "alertXML".

The function "nsPrefix" then makes the CAP namespace prefix regular.

Here it is useful that you already know the structure of a CAP XML file. Some elements are in the root part of the XML, but we also need sub-elements of the "info" element. Because "info" can occur multiple times, we use the "each" method to process each info element in turn.

This pattern holds for the "area" element as well, because it can occur multiple times within a given info element.

Then within a given area element, there can be multiple polygon elements and multiple circle elements.

So, the result of this nested set of functions is that we get each of the polygons and circles in the CAP alert.

In the actual coder but not visible in this skeleton, the code also extracts certain other values we will need when the alert is displayed on a map.

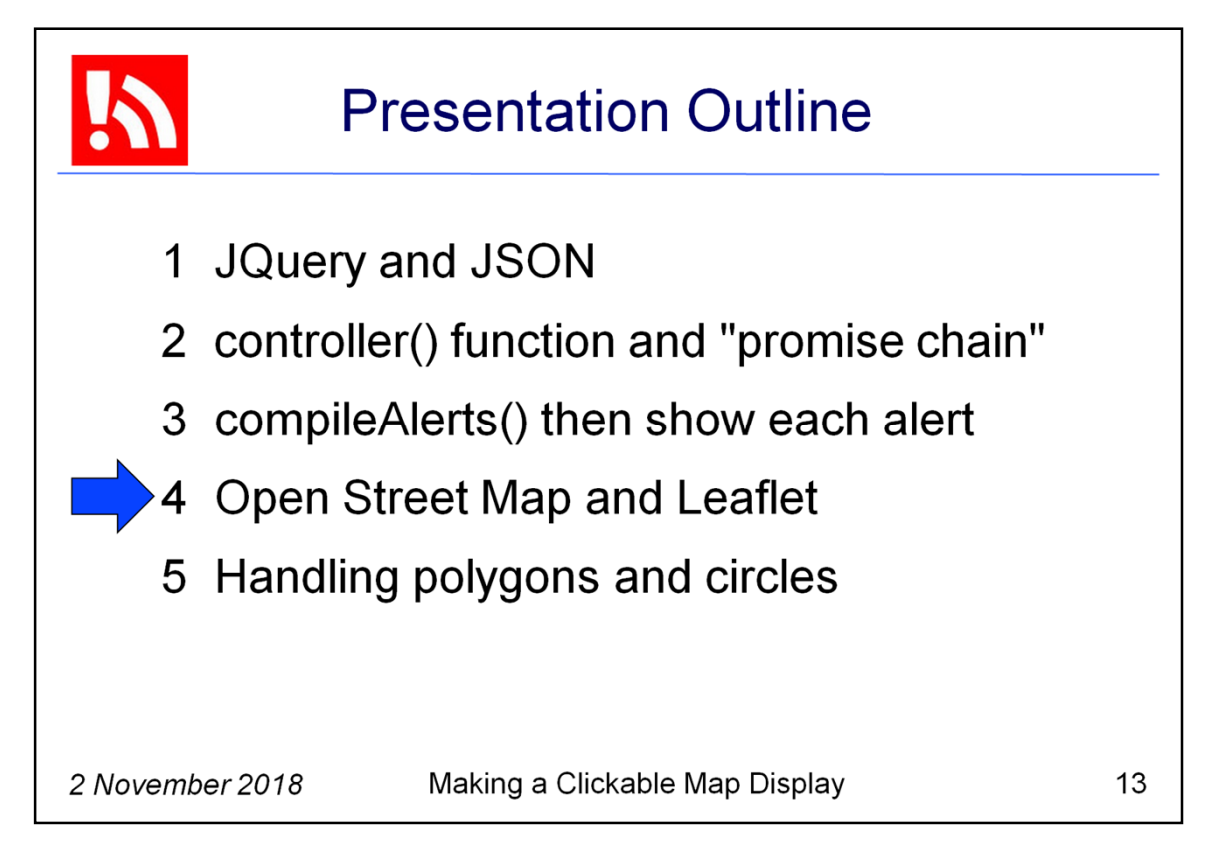

We have seen how the alert files are retrieved and parsed. Now let's look at how alerts are displayed on an interactive map.

This is where we make use of OpenStreetMap and Leaflet.

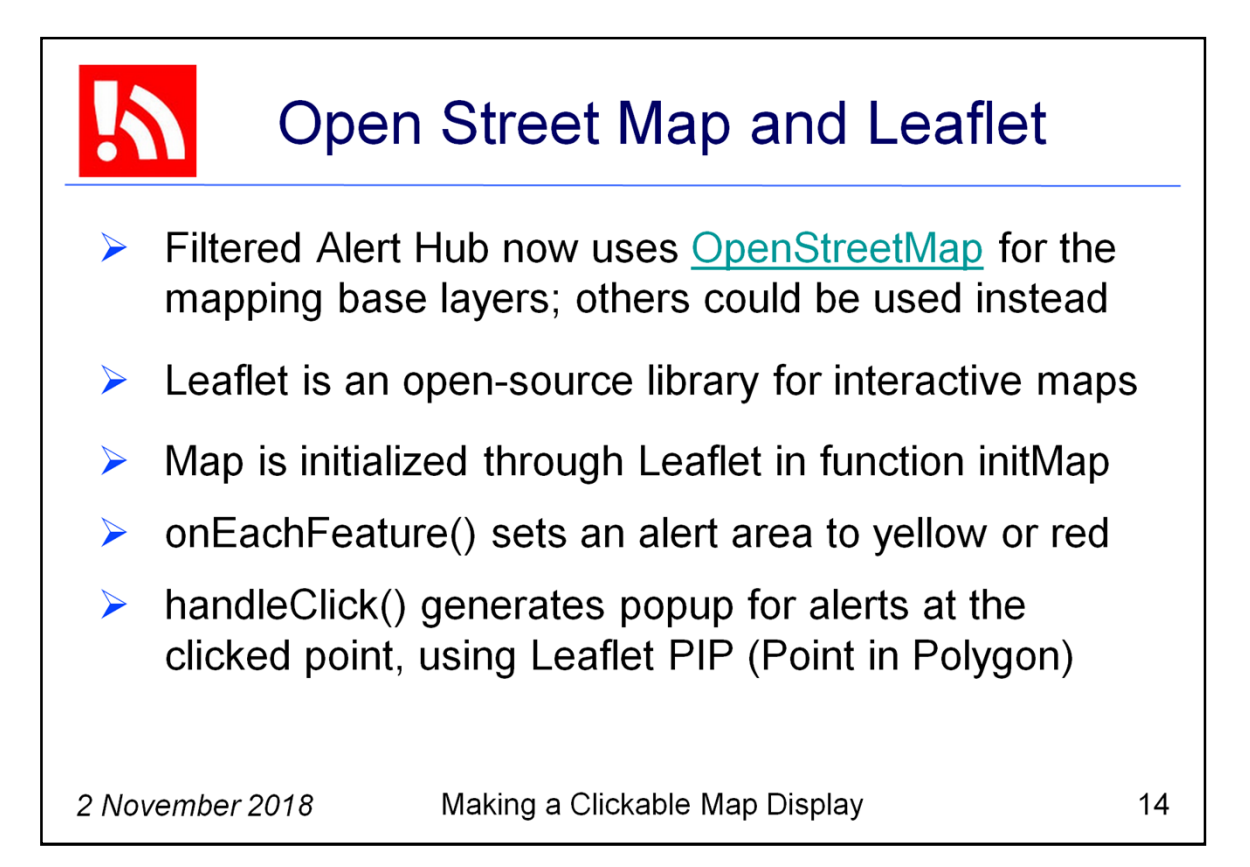

OpenStreetMap is a digital map of the world. It is free to use under .an open license. Although the Filtered Alert Hub uses OpenStreetMap for its mapping base layers; we could have used other sources instead, such as Google Maps or ESRI tools.

The promise function **initMap** is where our alerts display map is initialized. For that, we use Leaflet, an open-source JavaScript library for interactive maps.

The function **onEachFeature** sets an alert area to yellow or red. This is done using "setStyle" based on the feature property named "priority". Priority is set to either "lower" (yellow) or "highest" (red) based on the values of three CAP alert elements: urgency, severity, and certainty.

The function handleClick is called when a click event occurs on the map. Its purpose is to generate the popup which will show the map user which alert areas overlap the clicked point. That is accomplished using Leaflet PIP (Point in Polygon), another open source Javascript library.

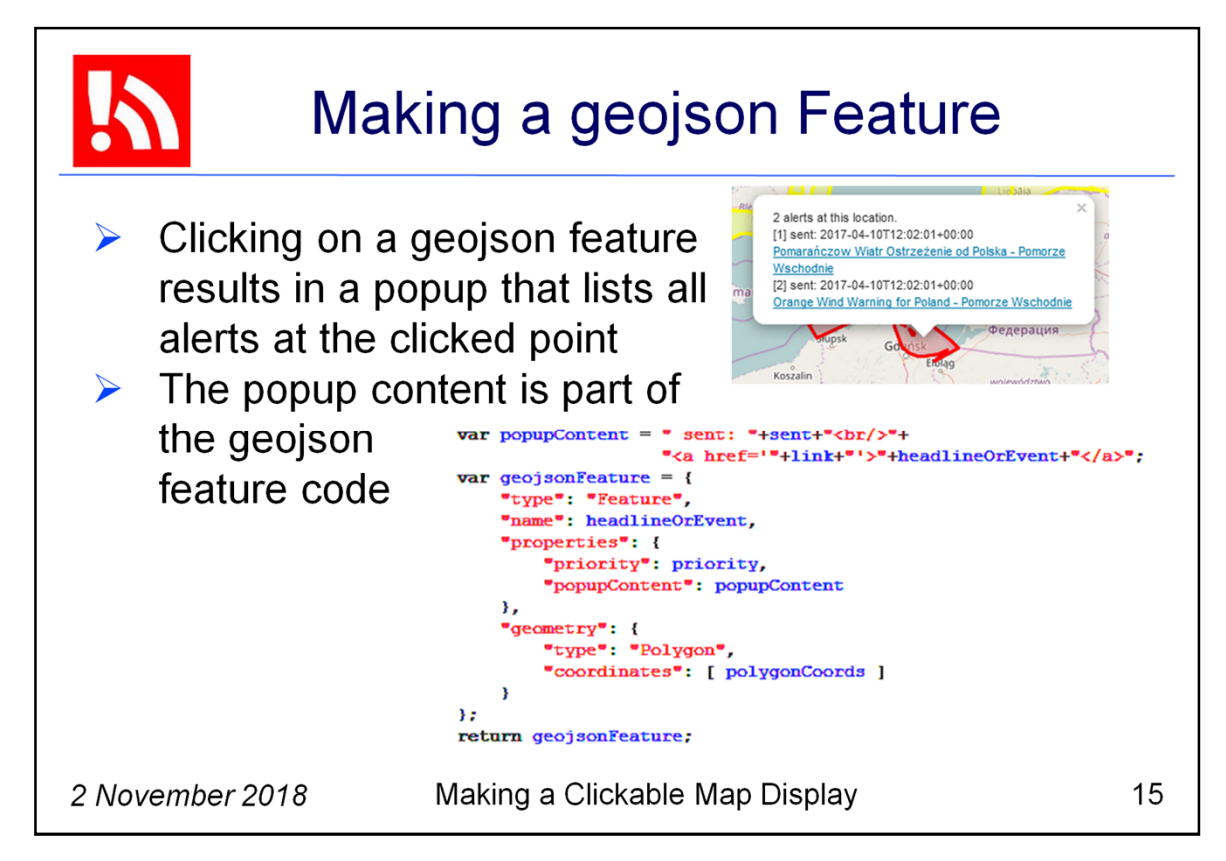

When the user clicks on a feature on the map, a popup is shown that lists all alerts at the clicked point.

The popup content is part of the geojson feature code, shown here.

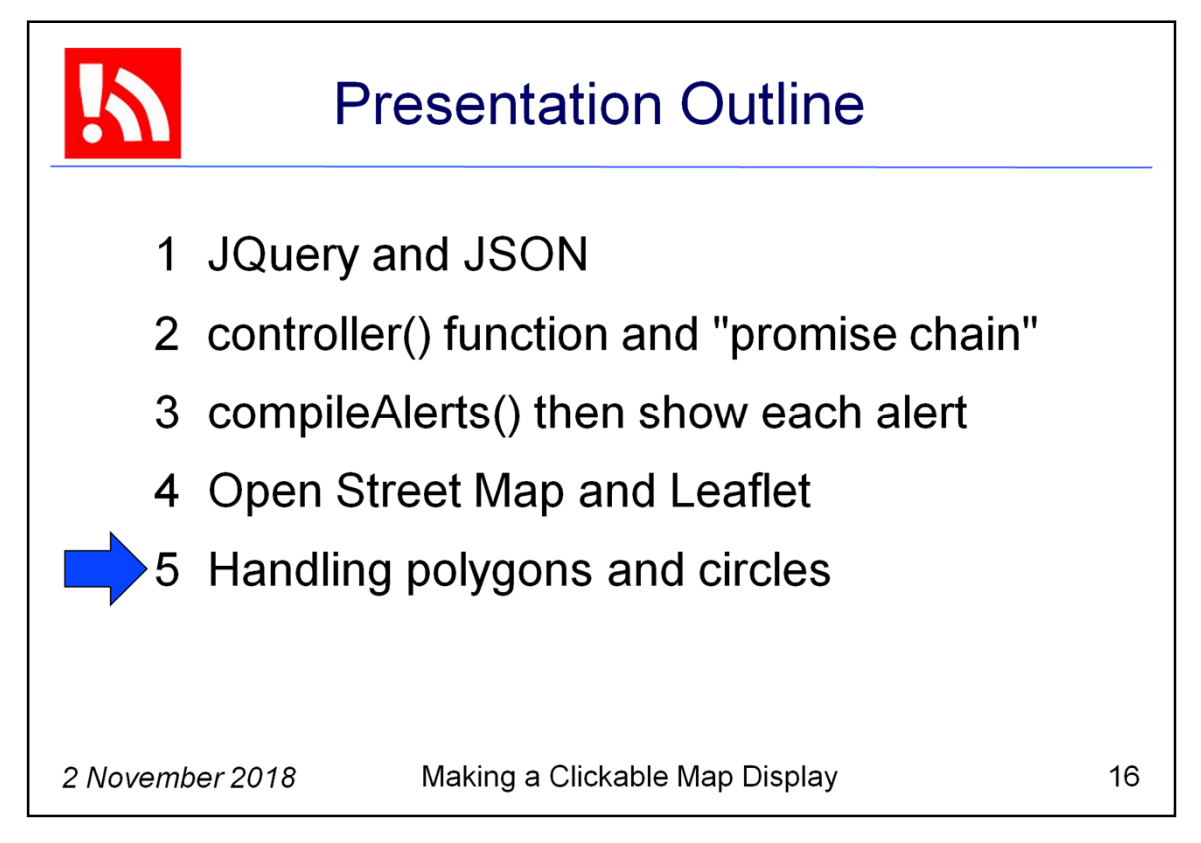

As our last subtopic, I have a few things to say about handling polygons and circles.

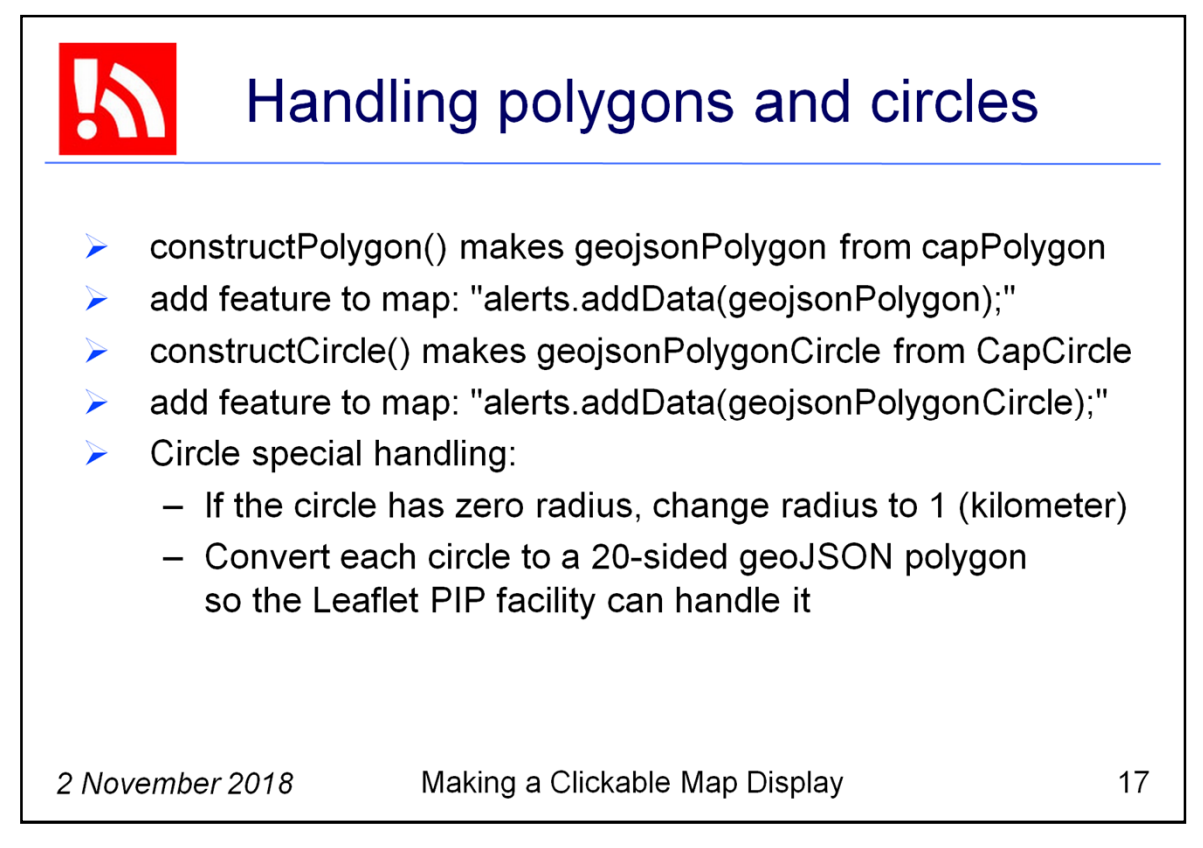

I mentioned earlier that the CAP alert can have multiple area elements .within any given info element. For each CAP area element, we extract each polygon and each circle.

For each polygon, we must convert the capPolygon to a map feature named "geojsonPolygon". That is accomplished with the function named constructPolygon. Once that is done, the map feature is added at the line coded with: "alerts.addData(geojsonPolygon)"

For each circle, we must convert the CapCircle to a map feature named "geojsonPolygonCircle". That is accomplished with the function named constructCircle. Once that is done, the map feature is added at the line coded with: "alerts.addData(geojsonPolygonCircle);"

There are a couple peculiarities in handling a CAP alert circle. One is that some CAP sources provide a circle with zero as the radius. But, a circle with radius zero is actually a point and has no extent. For the purpose of mapping, we go ahead and coerce the radius to one, so we have instead a circle with a radius of one kilometer.

Also, the Leaflet Point in Polygon facility does not handles circles. So we need to convert the circle to a many-sided geoJSON polygon. The function polygonFromCircle performs that conversion. It makes a polygon with 20 sides, which seems an adequate approximation.

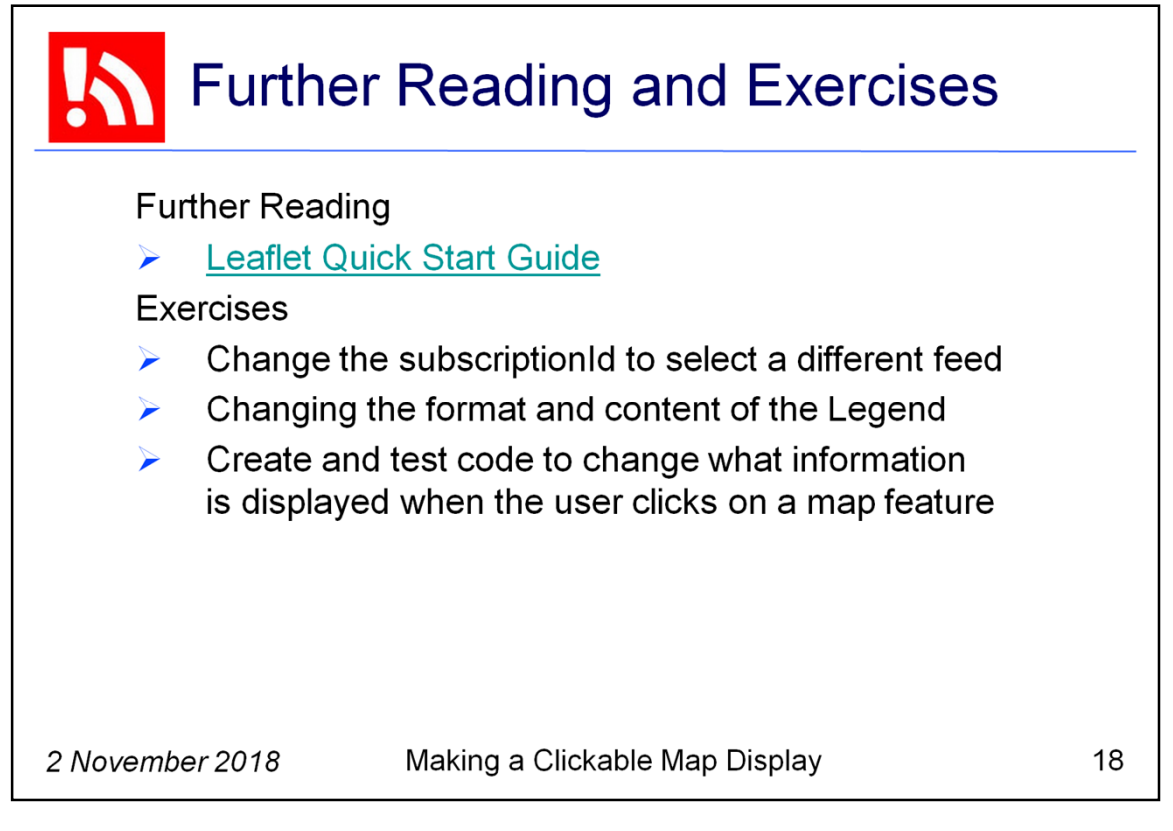

I provide a pointer to the Leaflet Quick Start Guide. This is a very good way to gain an understanding of Leaflet.

For exercises, I suggest that you first change the subscriptionId to select a different feed. Next, try changing the format and content of the Legend on the map.

You could also play with changing what information is displayed when the user clicks on a map feature.